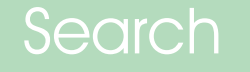

Abstract Exit

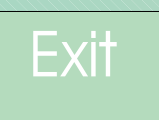

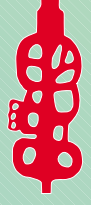

## **2001 Annual Conference Proceedings**

**Future Directions: Future A vision for Earthquake Engineering in New Zealand**

**Instructions** 

## **Wairakei 23 - 25 March, 2001 Wairakei 23 - 25 March,**

Papers can be accessed in two ways:

The Search facility can be used to search the text, titles, authors or keywords and results in a list of files found which match the search criteria. These files can be viewed by selecting the view button. When finished, close the file by clicking on the close file box at the top right of the file display.

The Search facility requires the file NZSEE01.pdx to be active. This can be checked by entering the Edit/Search/Select Indexes option. If it is not checked use the browse option to highlight the file which is located in the Index folder of the proceedings CD (generally located as Drive D:). Once saved, this directory remains active until removed. If you are unable to view the Title, author etc options, enter File/Preferences/Search and tick the Options selection.

The abstract list can also be used to navigate through the papers. The full list of papers is displayed within the left window and can be used to navigate to individual abstracts. Alternatively the Edit/Find function can be used within this file to locate words within the title, authors, keywords or abstract. Links have been established from the abstract list to each paper.

Papers are displayed with their section titles displayed within the bookmark window. These bookmarks can be used for navigation through the file if required. The RETURN TO INDEX bookmark is linked back to the abstract index.

Return to frontpage

Papers can be accessed in two ways:

The Search facility can be used to search the text, titles, authors or keywords and results in a list of files found which match the search criteria. These files can be viewed by selecting the view button. When finished, finished the selected file can be closed by clicking on the close file box at the top right of the file display. This returns to the front page.

The abstract list can also be used to navigate through the papers. The full list of papers is displayed within the left window and can be used to navigate to individual abstracts. Alternatively the Edit/Find function can be used within this file to locate words within the title, authors, keywords or abstract. Links have been established from the abstract list to each paper.

Papers are displayed with their section titles displayed within the bookmark window. These bookmarks can be used for navigation through the file if required. The RETURN TO INDEX bookmark is linked back to the abstract index.

## Return to frontpage